## ISLEVER

1Z0-141

oracle9i forma developer:build internet applications

**DEMO** 

https://www.islever.com/1z0-141.html

https://www.islever.com/oracle.html

For the most up-to-date exam questions and materials, we recommend visiting our website, where you can access the latest content and resources.

## **QUESTION NO: 1**

View the Exhibit.

You have created three list items, each of which is in a different list style. You have defined the same four list elements for each list item. The exhibit depicts the list items at run time after user input.

What is the list style of each list item?

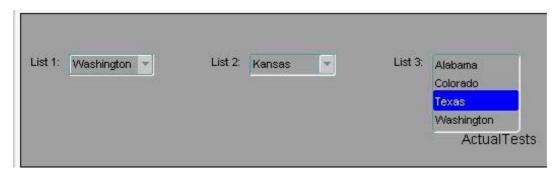

A. List 1: Tlist; List 2: Combo box; List 3: Poplist

B. List 1: Poplist; List 2: Tlist; List 3: Combo box

C. List 1: Combo box; List 2: Poplist; List 3: Tlist

D. List 1: Combo box; List 2: Tlist; List 3: Poplist

E. List 1: Poplist; List 2: Combo box; List 3: Tlist

F. List 1: Tlist; List 2: Poplist; List 3: Combo box

Answer: E

## **QUESTION NO: 2**

Which statement about the Data properties of a text item is true?

- A. If you set the Required property to Yes for an item whose corresponding database column does not have a NOT NULL constraint, you will receive an error at run time.
- B. If the Data Length Semantics property is set to BYTE, you may need to manually adjust the Maximum Length property depending on the character set that is being used.
- C. You can set the Initial Value for an item outside the range of values specified by the Lowest Allowed Value and the Highest Allowed Value properties because Initial Value defines an exception to that range.
- D. If the Maximum Length of an item is set to a value that is greater than the value for Width, the item will not be displayed at run time.

Answer: B

1

## **QUESTION NO: 3**

The database EMPLOYEES table has a foreign key constraint referencing the DEPARTMENTS table.

You are developing a Human Resources application. HR clerks use the Employees form to query, update, and insert employee records. They occasionally attempt to add an employee who is in a new department that has not yet been entered into the database. When this happens, they receive an error indicating that the parent record cannot be found, so they cannot commit the employee record.

The HR clerks have requested that you place a button on the form to enable them to invoke the Departments form to enter the new department and save it independently. Then they want to be able to return to the Employees form and decide whether or not to save the new employee record.

How should you code the When-Button-Pressed trigger to achieve this?

- A. NEW\_FORM('Departments');
- B. OPEN\_FORM('Departments',NO\_ACTIVATE,NO\_SESSION);
- C. OPEN\_FORM('Departments');
- D. CALL\_FORM('Departments');
- E. POST:

NEW\_FORM('Departments',FULL\_ROLLBACK);

- F. CALL\_FORM('Departments',NO\_HIDE);
- G. OPEN\_FORM('Departments', ACTIVATE, SESSION);

Answer: G

**QUESTION NO: 4** 

View the Exhibit.

You are developing an Order Entry form. The When-New-Form-Instance trigger executes a query on the only block in the form. Instead of the alert shown in the exhibit, when the query cannot be performed you want to display to the user a message with the actual database error that is received.

What can you do to implement this?

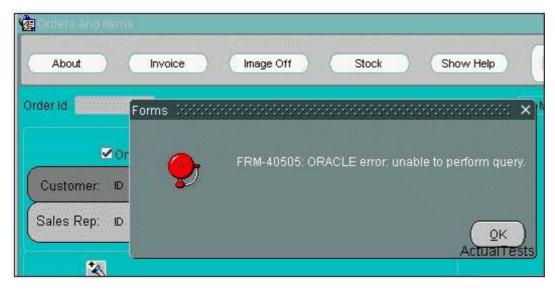

A. Add this exception handler to the When-New-Form-Instance trigger:

**EXCEPTION** 

WHEN ERROR\_CODE = 40505 THEN

MESSAGE(SQLERRM);

B. In the When-New-Form-Instance trigger, insert this code after the EXECUTE\_QUERY built-in:

IF NOT FORM\_SUCCESS THEN

message(SQLERRM);

**END IF**;

C. Add this exception handler to the When-New-Form-Instance trigger:

**EXCEPTION** 

WHEN ERROR\_CODE = 40505 THEN

MESSAGE(DBMS\_ERROR\_TEXT);

D. In the When-New-Form-Instance trigger, insert this code after the EXECUTE QUERY built-in:

IF NOT FORM\_SUCCESS THEN

message(DBMS\_ERROR\_TEXT);

**END IF:** 

E. Place this code in a form-level On-Error trigger:

IF ERROR CODE = 40505 THEN

message(DBMS\_ERROR\_TEXT);

**END IF**;

F. Place this code in a form-level On-Error trigger:

IF ERROR CODE = 40505 THEN

message(SQLERRM);

**END IF**;

Answer: E

**QUESTION NO: 5**